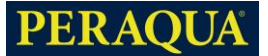

# **AKKU BODEN- UND WANDSAUGER X-WARRIOR X60 AI-WIRELESS BENUTZERHANDBUCH**

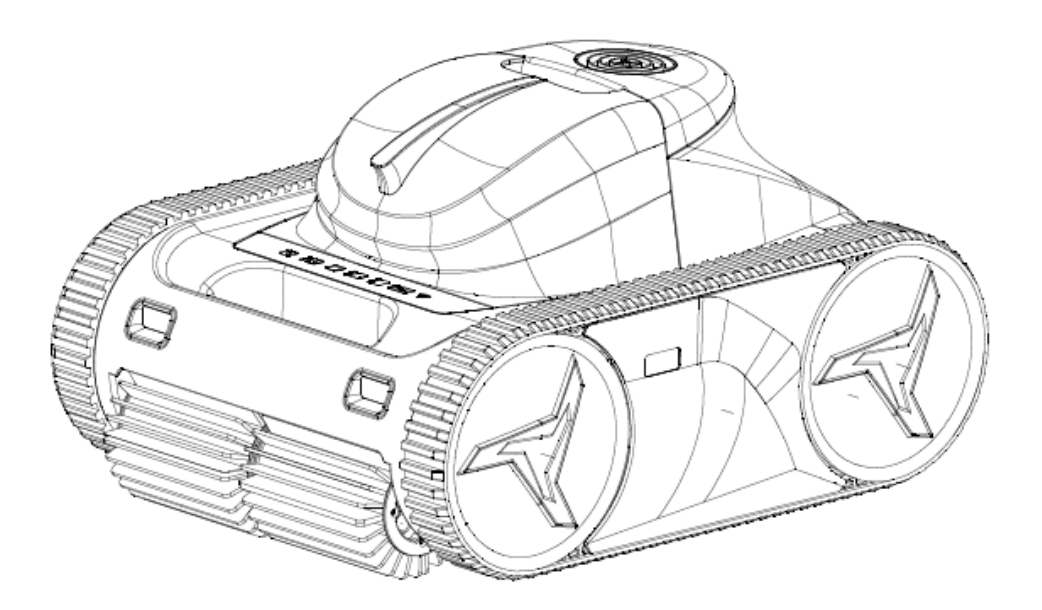

# **7301468**

### **WIR DANKEN IHNEN FÜR DEN KAUF DES ROBOTER-POOLREINIGERS**

Bitte lesen Sie das Handbuch sorgfältig durch, bevor Sie

sie es verwenden und für die spätere Verwendung aufzubewahren.

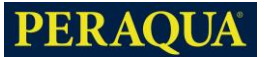

# **★ ★TIPPS★ ★**

### **Wie man die effizienteste Reinigung erreicht**

Es wird empfohlen, den Roboter an der Ecke des Schwimmbeckens zu platzieren, was eine schnelle Abdeckung des gesamten Schwimmbeckenbodens ermöglicht.

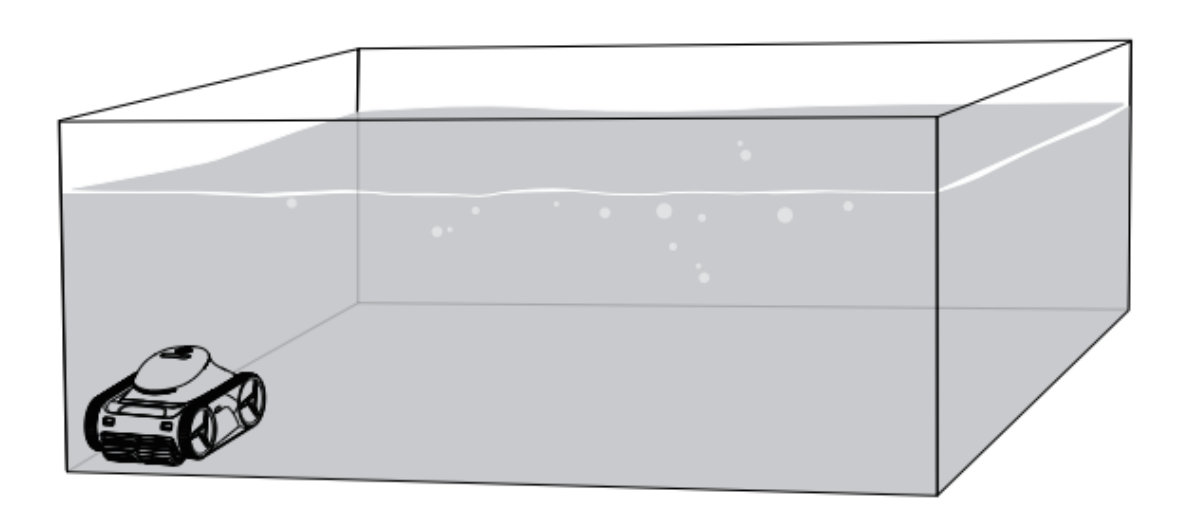

**Um die Batterie zu schützen, wird empfohlen, den Roboter alle 3 Monate vollständig aufzuladen und die Magnetkappe wieder einzusetzen, wenn der Roboter länger als 14 Tage nicht benutzt wird.**

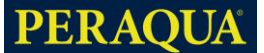

# **A** WARNUNGEN

Die Informationen auf dieser Seite mit den Warnhinweisen helfen Ihnen, den Roboter sicher zu bedienen, sich selbst und andere vor

Gefahren zu schützen und Schäden am Roboter und an anderem Eigentum zu vermeiden.

#### **ALLGEMEINE WARNHINWEISE**

- Der Roboter ist für die Reinigung von Schwimmbecken konzipiert; verwenden Sie ihn nicht für andere Zwecke.
- Lesen Sie die Anleitung, bevor Sie den Roboter in Betrieb nehmen.
- Bewahren Sie den Roboter außerhalb der Reichweite von Kindern oder Personen mit eingeschränkten körperlichen, sensorischen oder geistigen Fähigkeiten oder einem Mangel an Erfahrung und Wissen auf, es sei denn, sie werden beaufsichtigt oder unterwiesen.
- Kinder sollten nicht mit dem Roboter spielen.
- Der Roboter muss vom Händler gewartet werden, mit Ausnahme der in diesem Handbuch beschriebenen einfachen Routinewartung.
- Die Installateure müssen die Anweisungen des Herstellers befolgen und die nationalen oder örtlichen Normen für die Installation einhalten. Der Hersteller kann unter keinen Umständen für Schäden verantwortlich gemacht werden, die durch die Nichteinhaltung der geltenden Normen oder örtlichen Vorschriften entstehen.
- Eine unsachgemäße Installation oder Verwendung des Roboters kann zu schweren Sachschäden oder Verletzungen von Personen führen.
- Betreten Sie den Pool nicht, wenn sich der Roboter im Wasser befindet.

#### **WARNHINWEISE ZUR VERWENDUNG**

- Verwenden Sie zum Aufladen des Akkus nur das abnehmbare Netzteil, das mit diesem Gerät geliefert wird, und betreiben Sie dieses Netzteil in einem Abstand von mindestens 3,5 Metern zum Rand des Schwimmbeckens.
- Trennen Sie den Roboter von der Stromversorgung und setzen Sie die Magnetkappe wieder ein, bevor Sie Wartungsarbeiten am

Roboter durchführen.

- Bedienen Sie die Roboter nicht mit nassen Händen.
- Trennen Sie den Roboter vom Stromnetz, bevor Sie Wartungsarbeiten wie die Reinigung des Filters durchführen.
- Versuchen Sie nicht, den Roboter selbst zu reparieren, und öffnen Sie im Falle einer Störung nicht den Motorkasten, sondern wenden Sie sich an Ihren Händler.
- Wenn beim Aufladen des Roboters eine Störung auftritt oder ein Geruch freigesetzt wird, trennen Sie ihn sofort vom Stromnetz und wenden Sie sich an Ihren Händler.
- -Verwenden Sie für Wartung und Reparatur nur Originalersatzteile des Herstellers.

#### **BESONDERE BEDINGUNGEN FÜR DEN ROBOTER**

- Der Roboter ist für Schwimmbäder mit einer Tiefe von weniger als 3 Metern und einer Wassertemperatur zwischen 0°C ~ 35°C geeignet. (Unter 15°C kann die Ausdauerzeit beeinträchtigt werden)
- Verwenden Sie den Roboter nicht während der Stoßchlorung.
- Verwenden Sie den Roboter nicht bei Gewitter oder stürmischem Wetter.
- Lassen Sie den Roboter nicht unbeaufsichtigt und setzen Sie ihn nicht über einen längeren Zeitraum direktem Regen oder Sonnenlicht aus.
- Optimale Lagertemperatur zwischen -20-60℃ und Lagerfeuchtigkeit zwischen 35%-85%/RH.

# **VORSICHTEN**

- Halten Sie den Roboter am Beckenrand, damit das Wasser abfließen kann, bevor Sie den Roboter aus dem Wasser heben.
- -Reinigen Sie den Filterkorb nach jedem Reinigungszyklus.
- Heben Sie den Roboter nicht an der Schiene aus dem Wasser.

# **A** ERINNERUNG

- Wenn der Akku des Roboters weniger als 30 % beträgt, reinigt er nur den Boden des Schwimmbeckens.

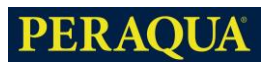

# Inhaltsübersicht

<span id="page-3-0"></span>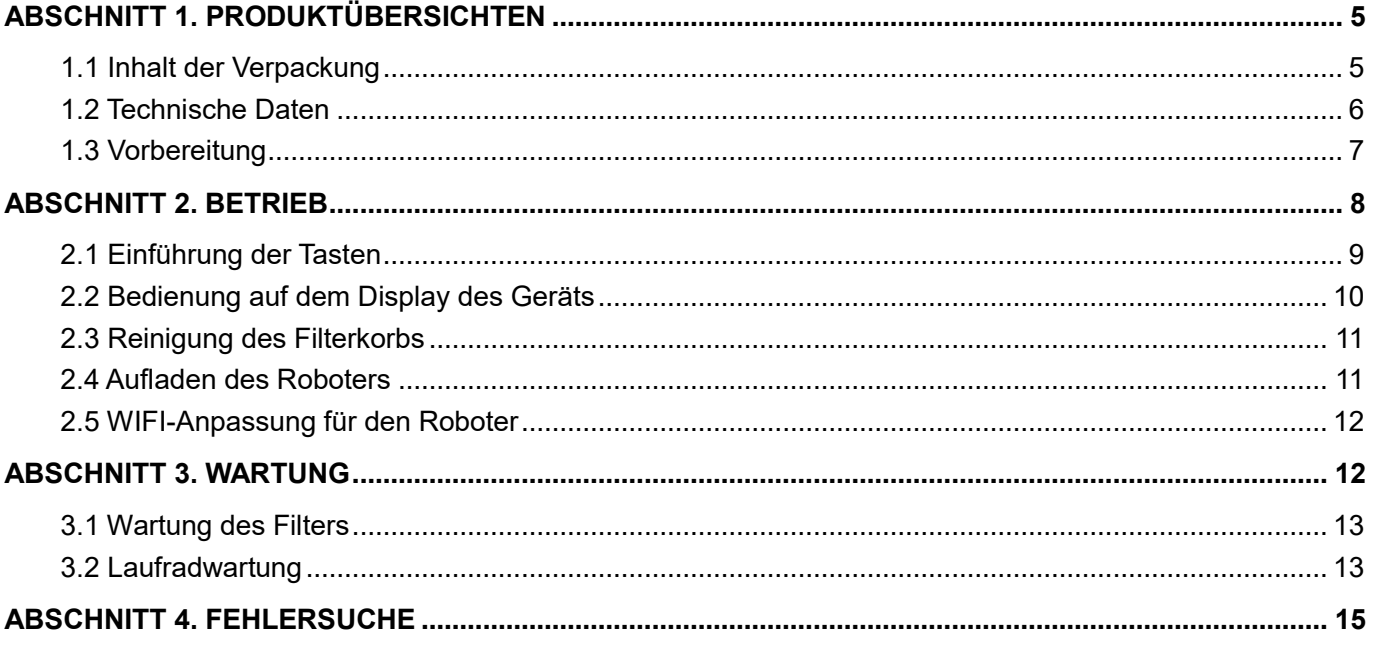

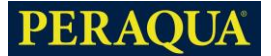

# **ABSCHNITT 1. PRODUKTÜBERSICHTEN**

### <span id="page-4-0"></span>**1.1 Inhalt der Verpackung**

Die folgenden Gegenstände sind in der Verpackung des Roboters enthalten. Bei Beschädigung oder Verlust wenden Sie sich bitte an Ihren Händler.

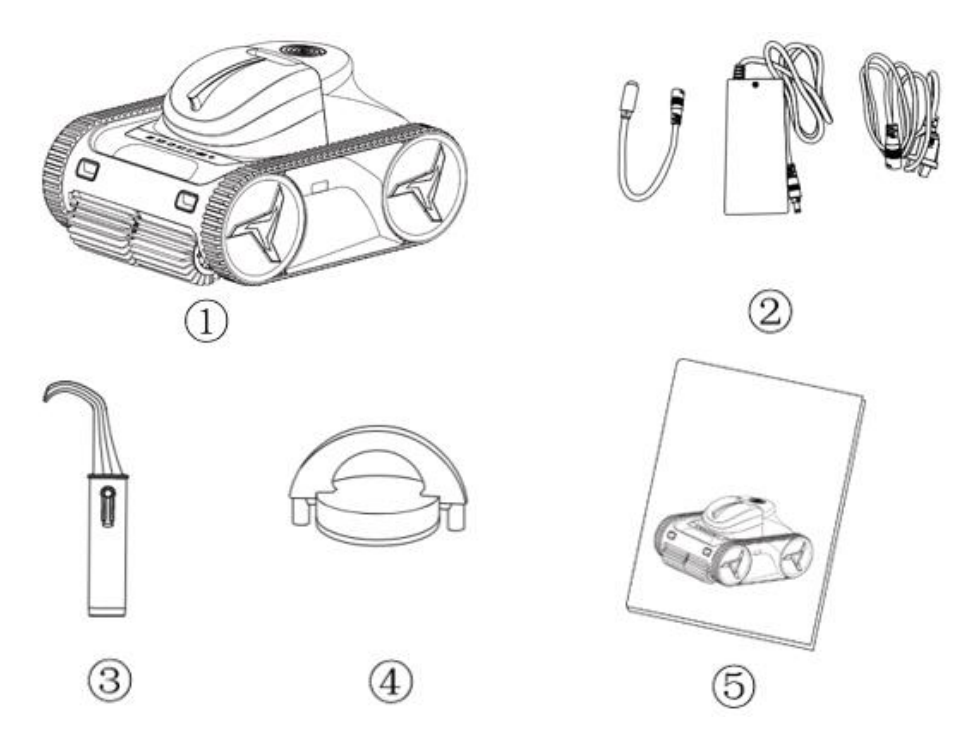

① Der Roboter ② Ladegerät ℃ Haken ④ Magnetische Kappe \*2 ⑤ Benutzerhandbuch

#### Anmerkung:

1. Entfernen Sie die Magnetkappe ℃, wenn Sie das Gerät benutzen oder aufladen. Setzen Sie die Magnetkappe zum Schutz der Batterie an der Unterseite des Geräts ein, wenn Sie den Roboter länger als 14 Tage nicht benutzen.

<span id="page-4-1"></span>2. Wenn eine Software-Ausnahme auftritt, setzen Sie die Magnetkappe für 2 Sekunden auf den Boden des Geräts und entfernen Sie sie dann, um neu zu starten.

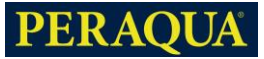

## **1.2 Technische Daten**

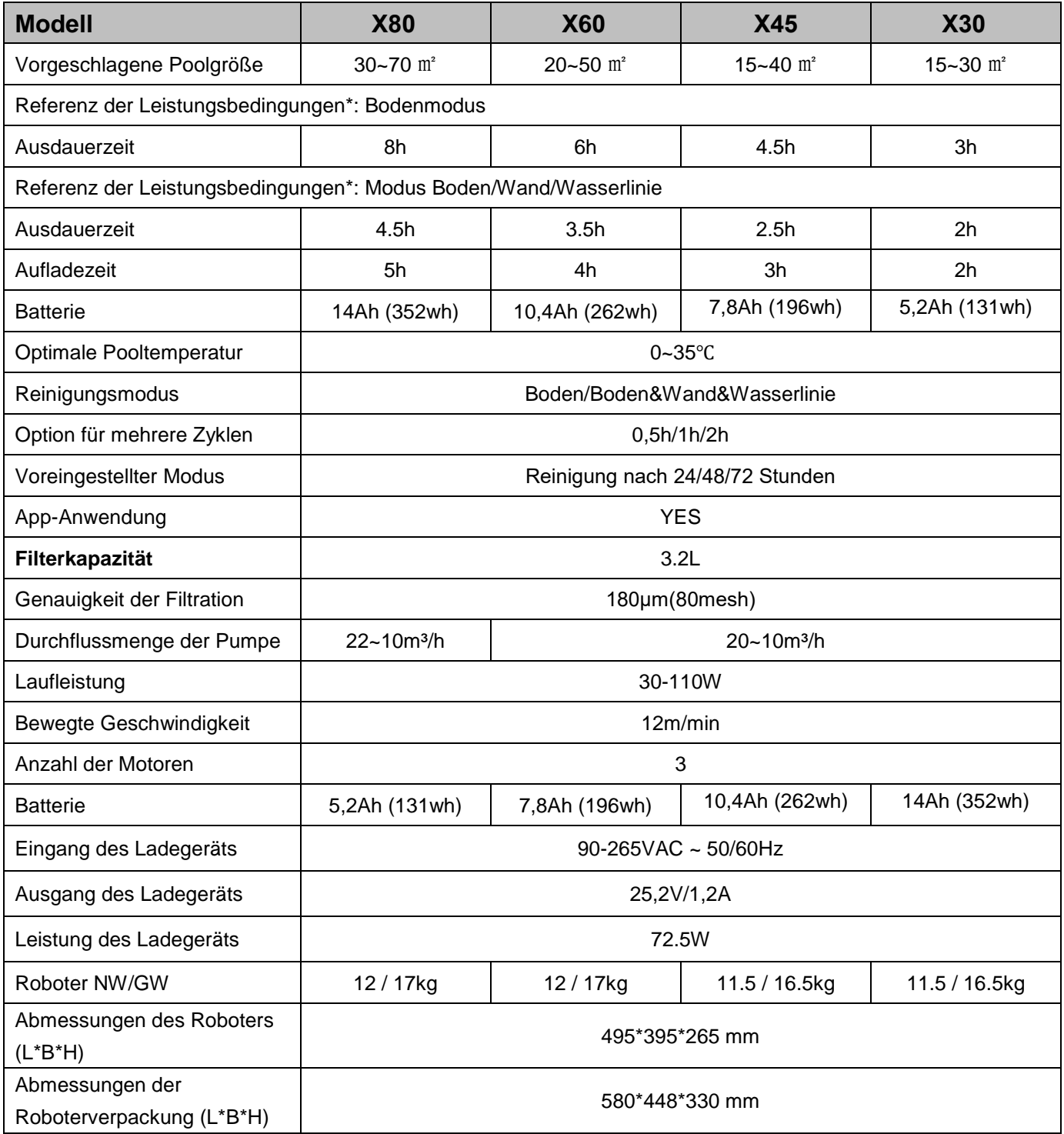

\* Hinweis: Die oben angegebene Arbeitszeit basiert auf einer 2-stündigen Reinigung im Bodenmodus des Liner-

Pools.

Hinweis: Der Hersteller behält sich das Recht vor, diese Spezifikationen ohne vorherige Ankündigung zu ändern.

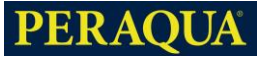

## <span id="page-6-0"></span>**1.3 Vorbereitung**

<span id="page-6-1"></span>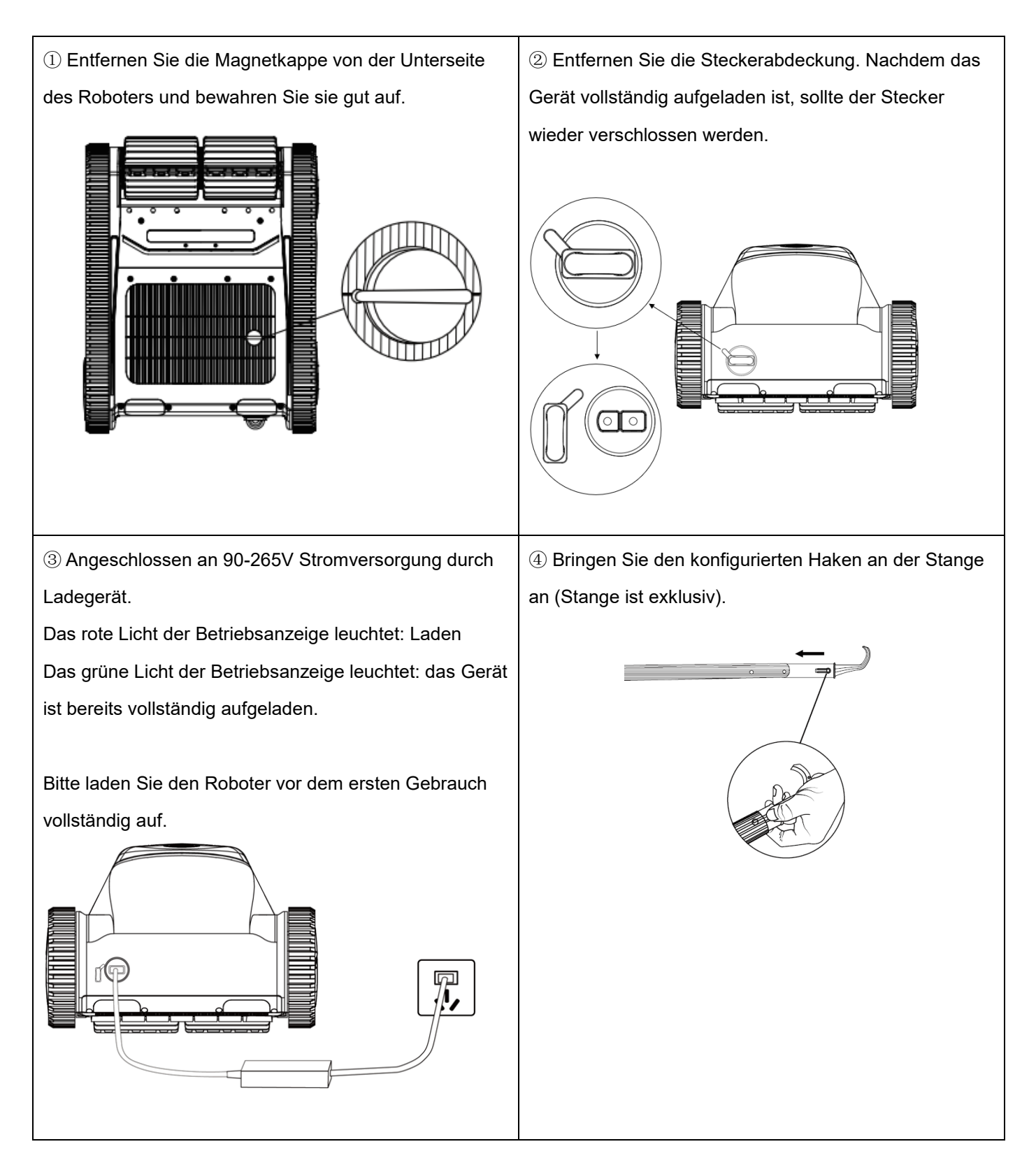

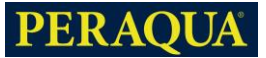

# **ABSCHNITT 2. BETRIEB**

# **A** VORSICHT

**Um mögliche Schäden am Roboter oder an Personen zu vermeiden, sollten Sie diese Richtlinien befolgen:** 

- Stellen Sie den Roboter nach der Reinigung an einen kühlen, trockenen Ort, der vor direkter Sonneneinstrahlung geschützt ist.
- Der Roboter wird schwerer, wenn er mit Wasser gefüllt ist. Seien Sie besonders vorsichtig, wenn Sie ihn aus dem Wasser heben, und warten Sie, bis das Wasser abläuft.

### **WICHTIG**

- Nachdem Sie die Einstellungen vorgenommen haben, lassen Sie den Roboter bitte innerhalb von 30 Sekunden ins Wasser fallen, da er sonst in den Schlafmodus übergeht.
- Reinigen Sie den Filterkorb nach dem Reinigungszyklus. Bitte vermeiden Sie es, die Oberfläche des Filterkastens direkt mit den Händen zu reinigen.
- Der Roboter verfügt über eine Sicherheitsfunktion, die automatisch stoppt, wenn ein Trockenlauf auftritt.
- Bewegen Sie den Roboter leicht in alle Richtungen, so dass die im Roboter enthaltene Luft entweicht und der Roboter leicht ins Wasser hinuntergehen kann. (Wie auf dem Bild unten gezeigt)

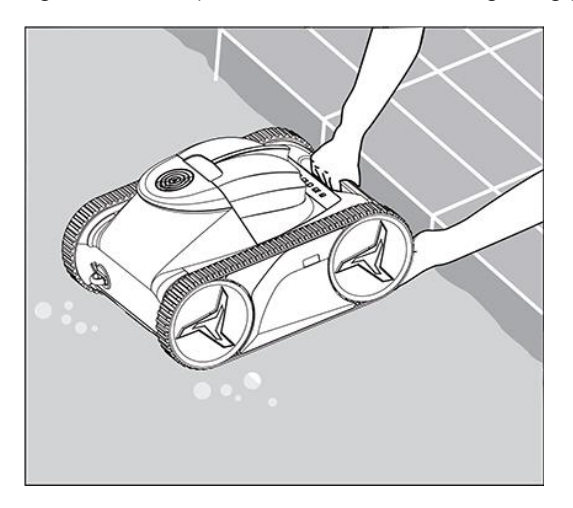

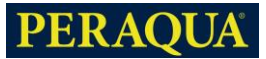

# <span id="page-8-0"></span>**2.1 Einführung der Tasten**

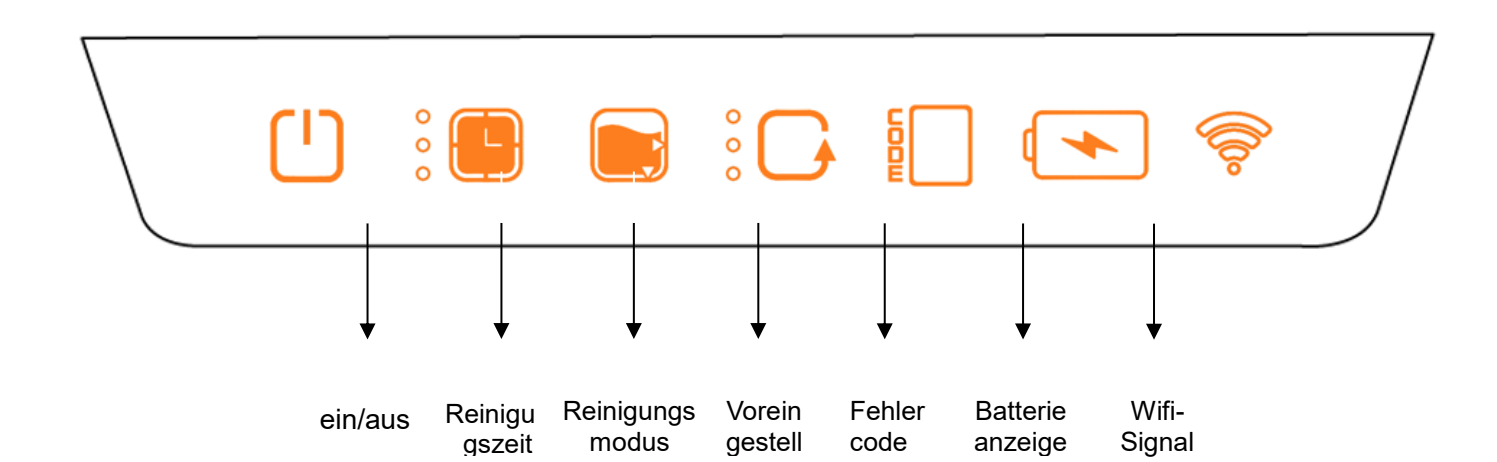

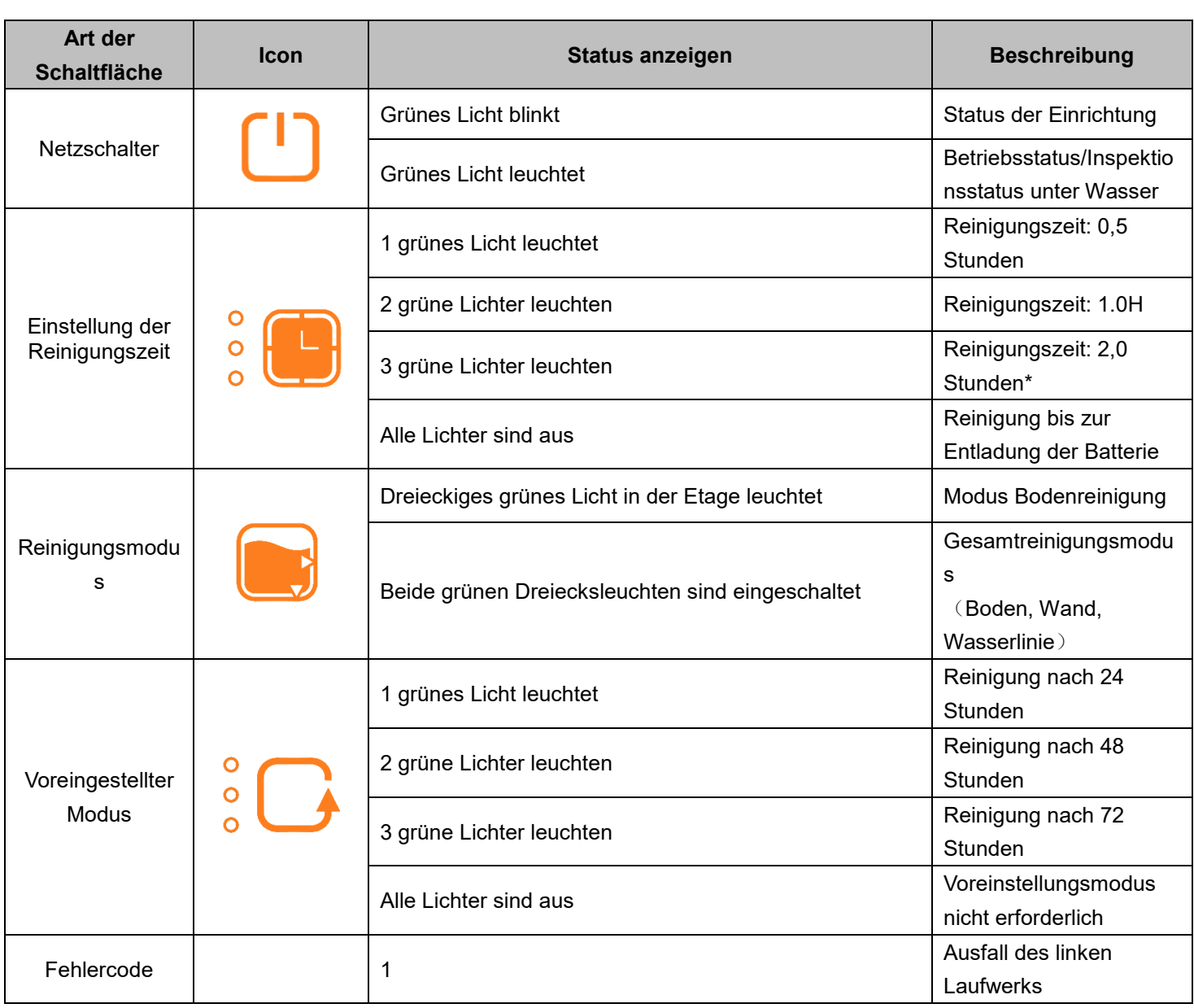

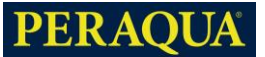

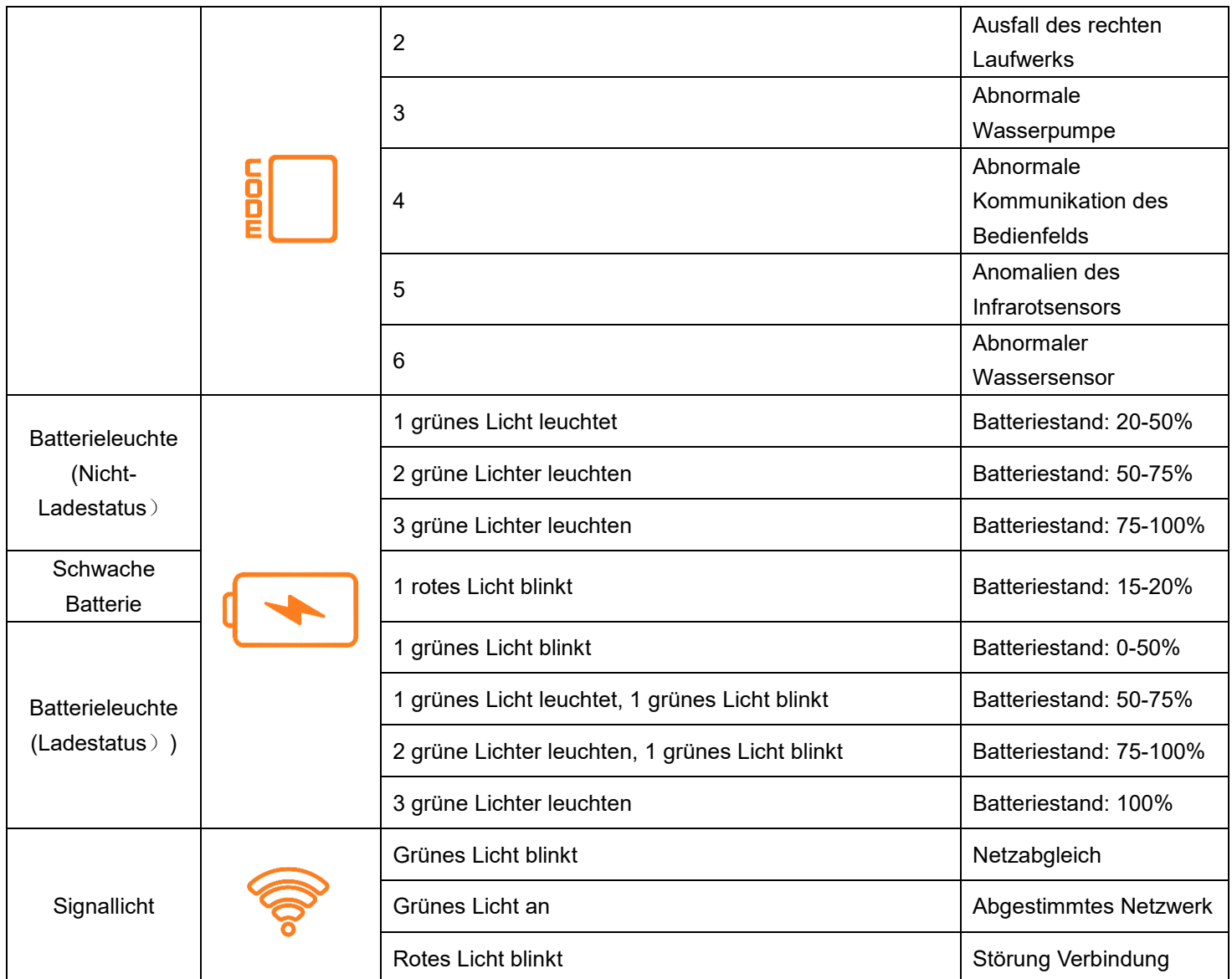

### <span id="page-9-0"></span>**2.2 Bedienung auf dem Display des Geräts**

1. Halten Sie die  $\begin{bmatrix} 1 \end{bmatrix}$ Taste 3 Sekunden lang gedrückt, um das Gerät zu aktivieren, dann blinkt sie und  $\begin{bmatrix} 1 \end{bmatrix}$  Sie können mit der Einrichtung des Roboters beginnen. Nach der Einrichtung drücken Sie noch einmal um [1] Ihre Einstellungen zu bestätigen. Dann setzen Sie den Roboter ins Wasser, der Roboter beginnt automatisch mit der Reinigung, sobald er den Boden erreicht hat. Bitte beachten Sie, dass der Roboter in den Ruhezustand übergeht, wenn er **innerhalb von 30 Sekunden nach dem Blinken nicht bedient wird.** 

\*Hinweis: Es gibt 2 verschiedene Situationen bei der Einrichtung des Voreinstellungsmodus: (Zum Beispiel die Einstellung "Reinigung nach 24 Stunden" im Voreinstellungsmodus) a. Wenn Sie die  $\begin{bmatrix} 1 \end{bmatrix}$  Taste einmal drücken und dann den Roboter ins Wasser stellen, beginnt der Roboter sofort mit der Arbeit. Nach einem Reinigungszyklus geht der Roboter in den Schlafmodus über und wacht nach 24 Stunden automatisch auf und arbeitet.

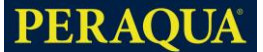

b. Wenn Sie die  $\begin{bmatrix} 1 \end{bmatrix}$  Taste 3 Sekunden lang drücken und dann den Roboter ins Wasser stellen, geht er zunächst in den Schlafmodus über. Nach 24 Stunden beginnt er automatisch mit der Reinigung.

2. Wenn die Batterie während der Reinigung weniger als 15 % ist, blinkt 1 rotes Licht, der Roboter fährt automatisch zum nahegelegenen Schwimmbecken und schaltet sich ab, um dann nach 5 Minuten in den Schlafmodus zu wechseln.

### <span id="page-10-0"></span>**2.3 Reinigung des Filterkorbs**

Wenn die Reinigung abgeschlossen ist, hält der Roboter an der Wand des Schwimmbeckens an. Bitte verwenden Sie den Haken, um den Griff zu fassen und heben Sie den Roboter aus dem Wasser, dann reinigen Sie den Filterkorb wie unten beschrieben:

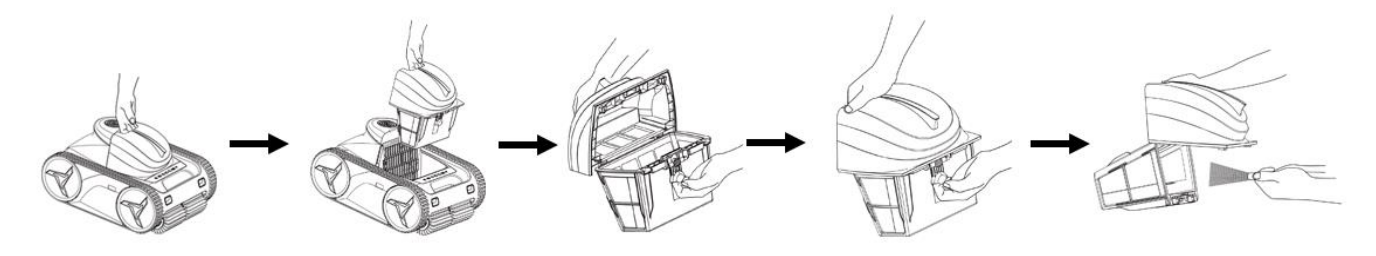

#### **Anmerkung:**

**Beim Reinigen des Filterkorbs mit den Händen besteht die Gefahr von Kratzern durch Oberflächenabrieb; es wird empfohlen, zum Schutz Gummihandschuhe zu tragen.**

<span id="page-10-1"></span>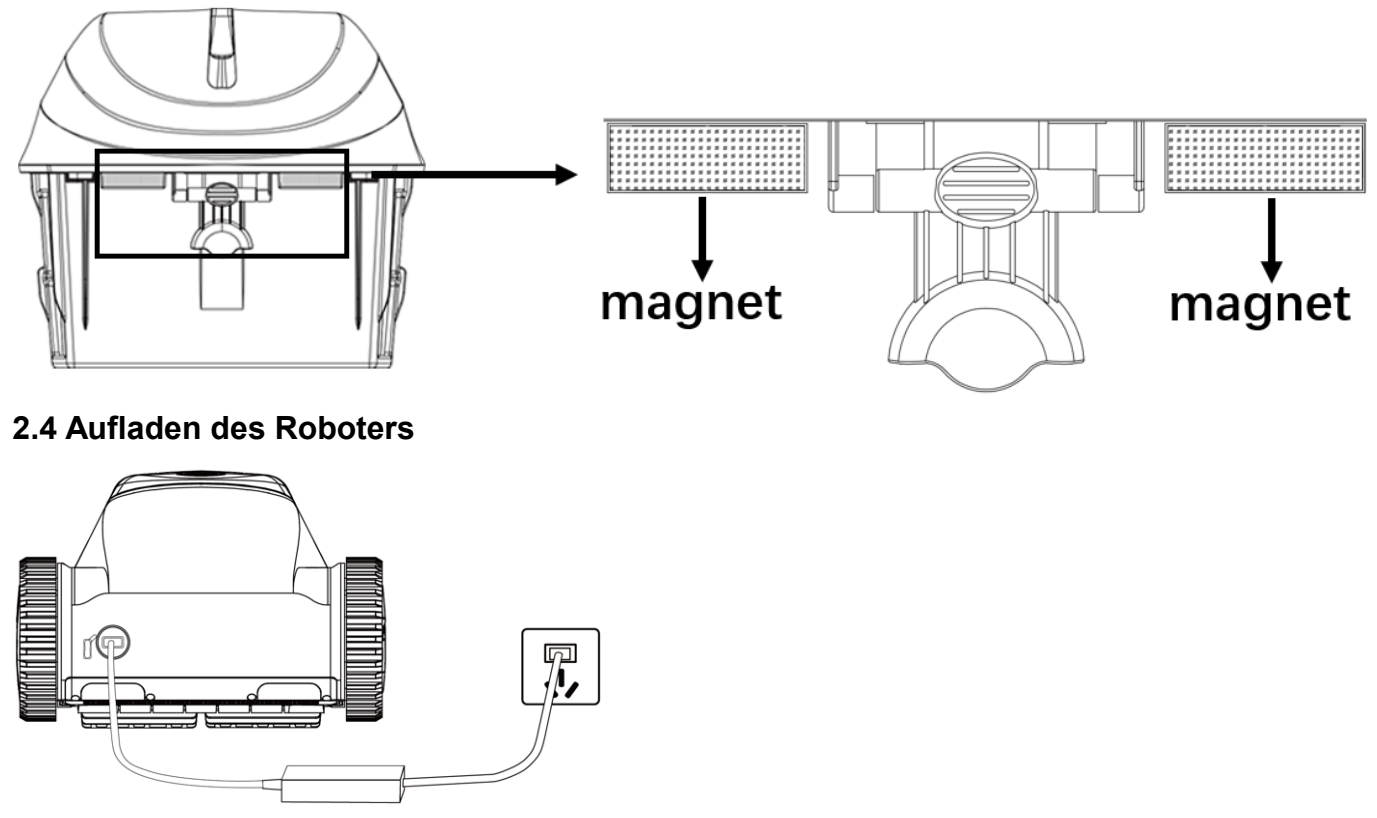

www.peraqua.com

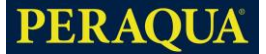

- 1. Schließen Sie den Adapter an das Stromnetz an und vergewissern Sie sich, dass die Anzeigeleuchte rot leuchtet.
- 2. Öffnen Sie die Abdeckung des Steckers des Roboters, um den Ladeanschluss freizulegen.

3. Richten Sie den Stecker des Adapters auf die Steckdose des Roboters aus. Wenn der Roboter aufgeladen wird, blinkt die Batterieleuchte des Roboters grün und die Kontrollleuchte des Adapters leuchtet rot.

4. Wenn die Batterielampe mit 3 grünen Lichtern voll leuchtet und die Anzeigeleuchte des Netzteils grün leuchtet, ist der Roboter vollständig aufgeladen.

- 5. Vergewissern Sie sich vor dem Aufladen, dass der Ladeanschluss trocken ist.
- 6. Es wird empfohlen, das Ladegerät nach Beendigung des Ladevorgangs auszuschalten, um die Batterie zu schützen.
- 7. Wenn der Roboter für längere Zeit gelagert werden muss, sollte er mindestens alle drei Monate vollständig aufgeladen werden, um die Batterie zu schützen.

#### **Hinweis: Der Roboter darf nur mit dem [Netzadapter](javascript:;) FY2902500 verwendet werden.**

### <span id="page-11-0"></span>**2.5 WIFI-Anpassung für den Roboter**

Halten Sie **für 3s, dann wird der Roboter einen Signalton haben, der Roboter** tritt in den Matching-Modus, beginnen zu blinken, dann öffnen Sie die "AI-BOT" APP, um Gerät zu sollten und gehen Sie Matching, wird der Roboter drei Signaltöne nach Matching getan haben. Nach dem Matching kann die Einrichtung des Roboters durch APP über Wifi oder Bluetooth betrieben werden.

**Hinweis: Laden Sie die "AI-BOT" APP im iOS App Store/ Google Play Store herunter.**

<span id="page-11-1"></span>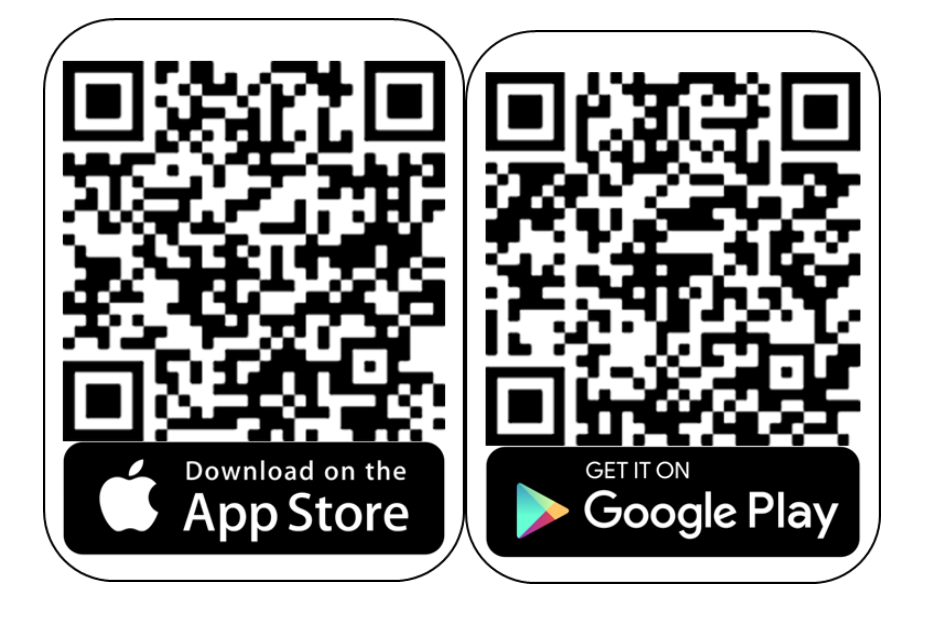

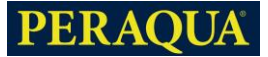

# **ABSCHNITT 3. WARTUNG**

# **WARNUNG**

1. Um Stromschläge und andere Gefahren zu vermeiden, die zu schweren Verletzungen führen können, trennen Sie den Adapter von der Stromquelle, bevor Sie Reinigungs- und Wartungsarbeiten durchführen. 2. Setzen Sie vor jeder Wartung die Magnetkappe an der Unterseite des Roboters wieder ein, um Verletzungen durch das rotierende Laufrad zu vermeiden!

### <span id="page-12-0"></span>**3.1 Wartung des Filters**

1. Reinigen Sie den Filter gründlich und regelmäßig, um eine bessere Reinigungs- und Steigleistung zu erzielen. Andernfalls kann die Reinigungs- und Steigleistung beeinträchtigt werden, wenn der Filter voll oder verstopft ist.

2. Reinigen Sie den verstopften Filter mit einem milden, säurehaltigen Reinigungsmittel, und es wird empfohlen, ihn mindestens einmal pro Jahr zu reinigen.

### <span id="page-12-1"></span>**3.2 Laufradwartung**

Überprüfen Sie visuell, ob sich das Laufrad oder die Laufradwelle mit Haaren oder anderen Verunreinigungen verheddert hat, wenn der Roboter eine verminderte Saug- oder Steigleistung aufweist, reinigen Sie die im Laufrad eingeschlossenen Verunreinigungen.

### **Die \*Magnetkappe MUSS vor allen Arbeiten am Laufrad wieder eingesetzt werden.**

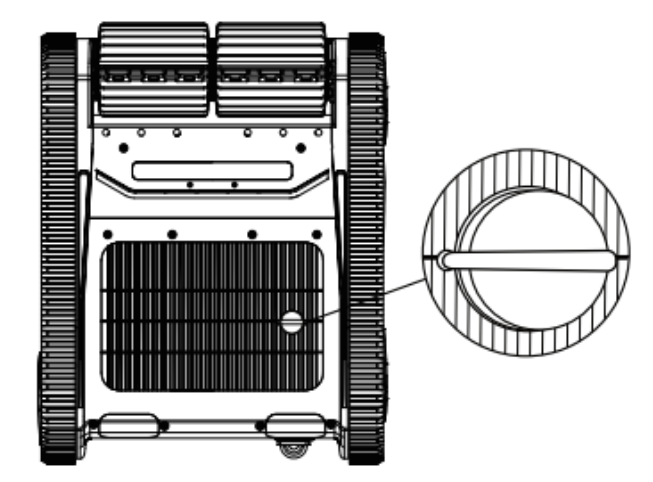

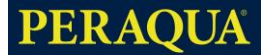

Die Schritte sind wie folgt:

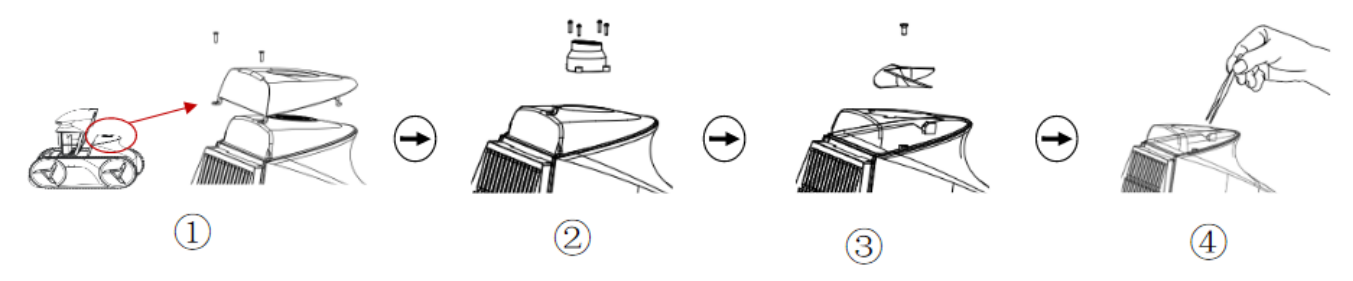

① Nehmen Sie den Filterkasten heraus, entfernen Sie die Befestigungsschrauben des

Einlaufringdeckels und nehmen Sie den Einlaufringdeckel heraus.

② Entfernen Sie die Befestigungsschrauben des Ablenkblechs und nehmen Sie das Ablenkblech heraus.

③ Entfernen Sie die Laufradschraube und nehmen Sie dann das Laufrad heraus. (PS: Die Kante des Laufrads ist scharf, bitte tragen Sie bei der Bedienung Handschuhe.

④Reinigen Sie das Laufrad und bauen Sie alle oben genannten Teile in der richtigen Reihenfolge wieder zusammen.

<span id="page-13-0"></span>**PS: Sollten Sie Schwierigkeiten bei der Wartung des Laufrads haben, wenden Sie sich bitte an Ihren Händler, um Unterstützung zu erhalten.**

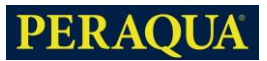

# **ABSCHNITT 4. FEHLERSUCHE**

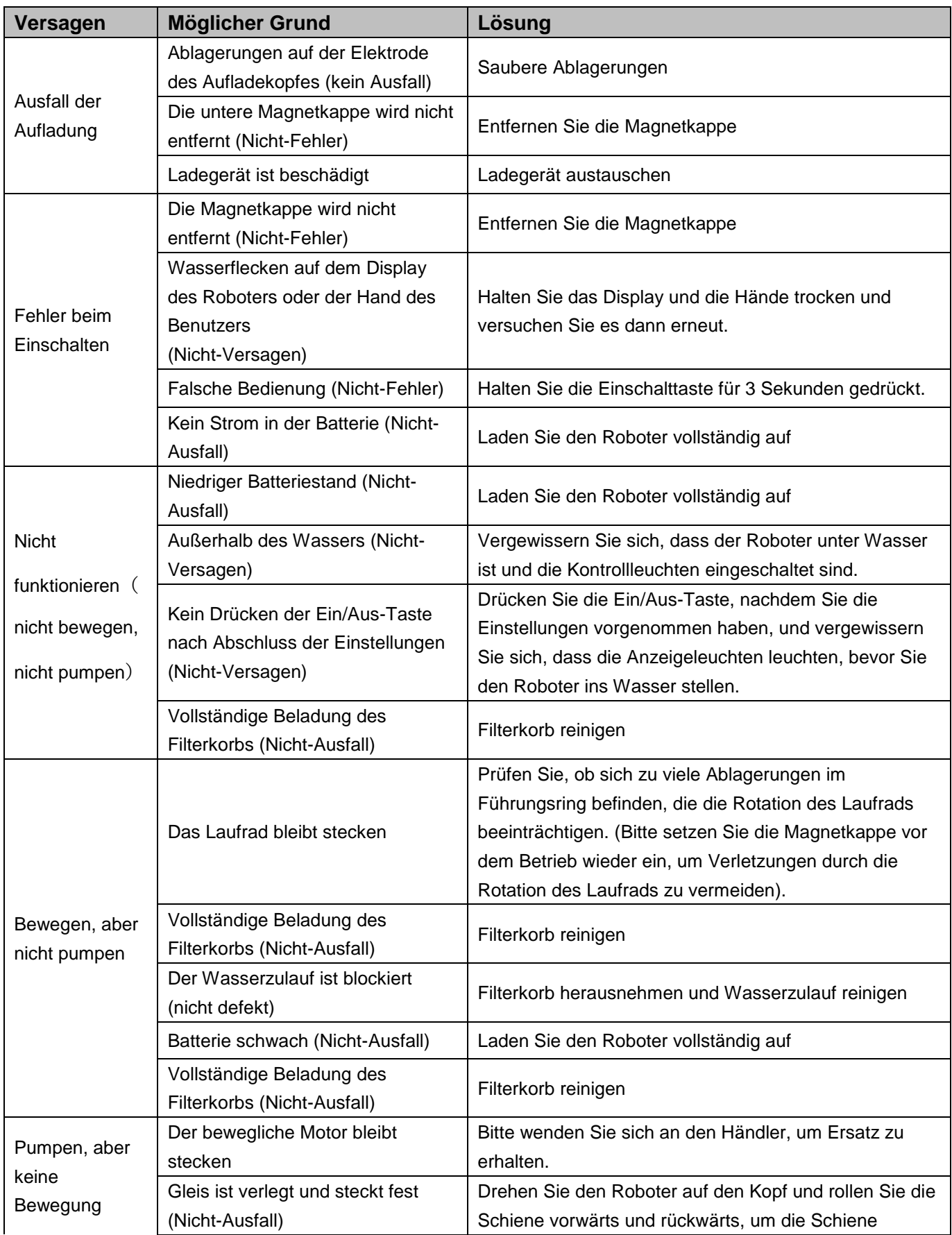

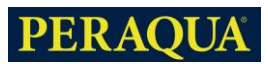

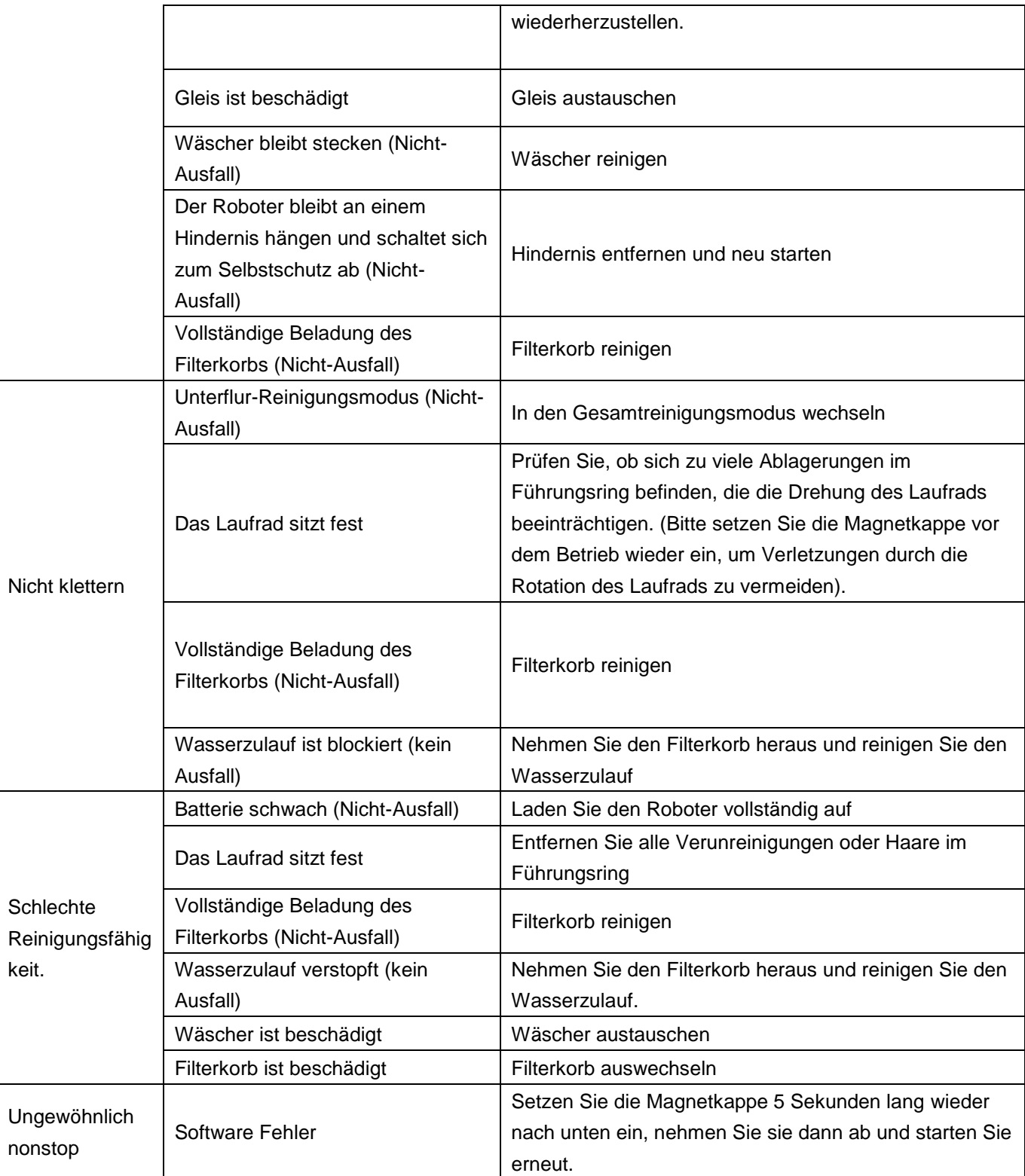

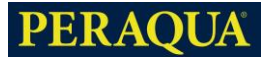

#### **Anmerkung:**

- 1. Verwenden Sie den Roboter nicht, wenn sich Menschen oder Tiere im Schwimmbecken befinden.
- 2. Das Ladegerät MUSS vor jeder Wartung des Roboters abgetrennt werden.
- 3. Wenden Sie sich bei Problemen, die nicht in der Anleitung zur Fehlerbehebung behandelt werden, an Ihren Händler.
- 4. Normalerweise hält der Roboter am Beckenrand an, wenn er auf eine Störung stößt oder wenn der Batteriestand weniger als 15 % beträgt.
- 5. Wenn ein Fehler auftritt, starten Sie bitte den Roboter neu, dann wird der Fehlercode nach dem Einschalten erneut angezeigt.
- רוז 6. Bei einer Fehlfunktion des Roboters wird der Fehlercode auf dem Bedienfeld angezeigt (siehe 2.1) und die Taste auf dem Bedienfeld blinkt rot. Durch erneutes Anklicken der [1] Taste wird die Fehlerwarnung gelöscht und der Roboter geht in den Einstellungsmodus, entweder für allgemeine Einstellungen oder durch direktes Drücken der  $\begin{bmatrix} 1 \\ 1 \end{bmatrix}$  Taste, um in den Arbeitsmodus zu gelangen.

#### **Innenbereich**

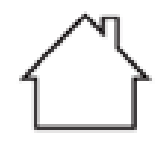

Nur für Schaltnetzteile zur Verwendung in Innenräumen.

#### **Recycling**

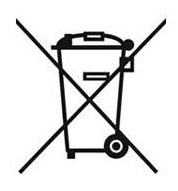

Wenn Sie das Produkt entsorgen, geben Sie es bitte bei einer ausgewiesenen Sammelstelle für das Recycling von Elektro- und Elektronik-Altgeräten ab.

Die getrennte Sammlung und das Recycling von Altgeräten zum Zeitpunkt der Entsorgung tragen dazu bei, dass sie auf eine Weise recycelt werden, die die menschliche Gesundheit und

die Umwelt schützt.

Weitere Informationen darüber, wo Sie Ihre Abfälle zum Recycling abgeben können, erhalten Sie bei Ihrer Gemeindeverwaltung